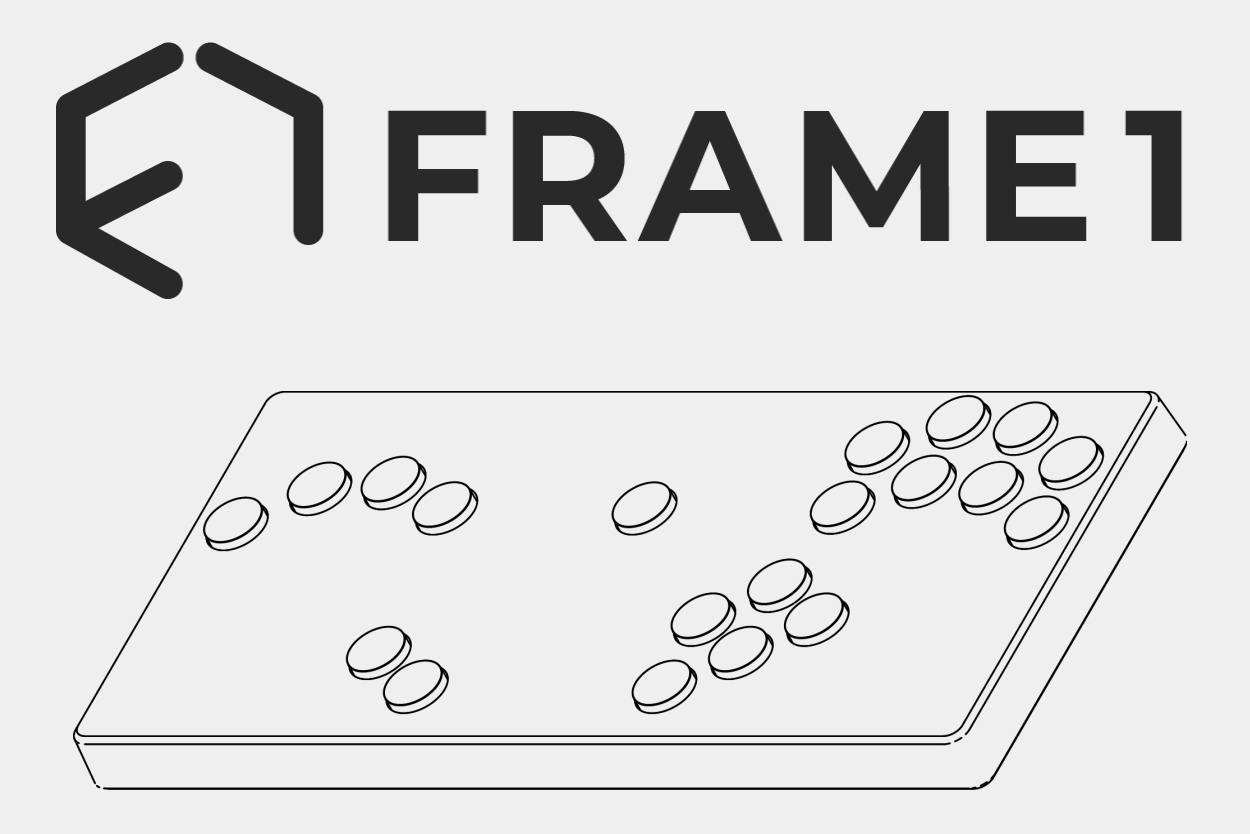

**R2 QUICKSTART GUIDE**

**Last edited: 11/8/2023**

### **Button-holds and Defaults**

To start in a specific mode, hold the corresponding button before you plug in.

#### **Game modes**

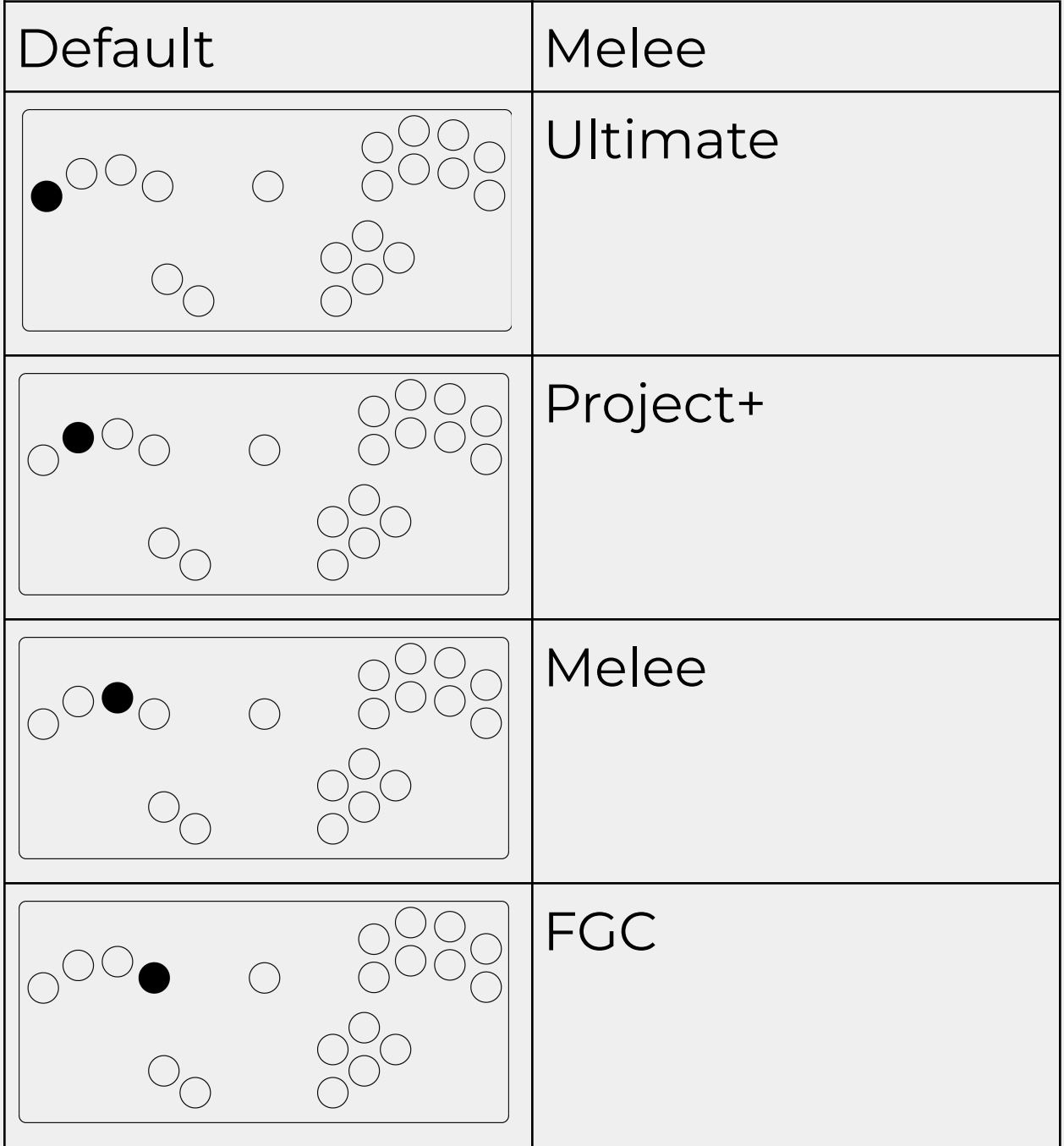

#### **USB Modes**

Can be held in tandem with the Game Mode Button-holds

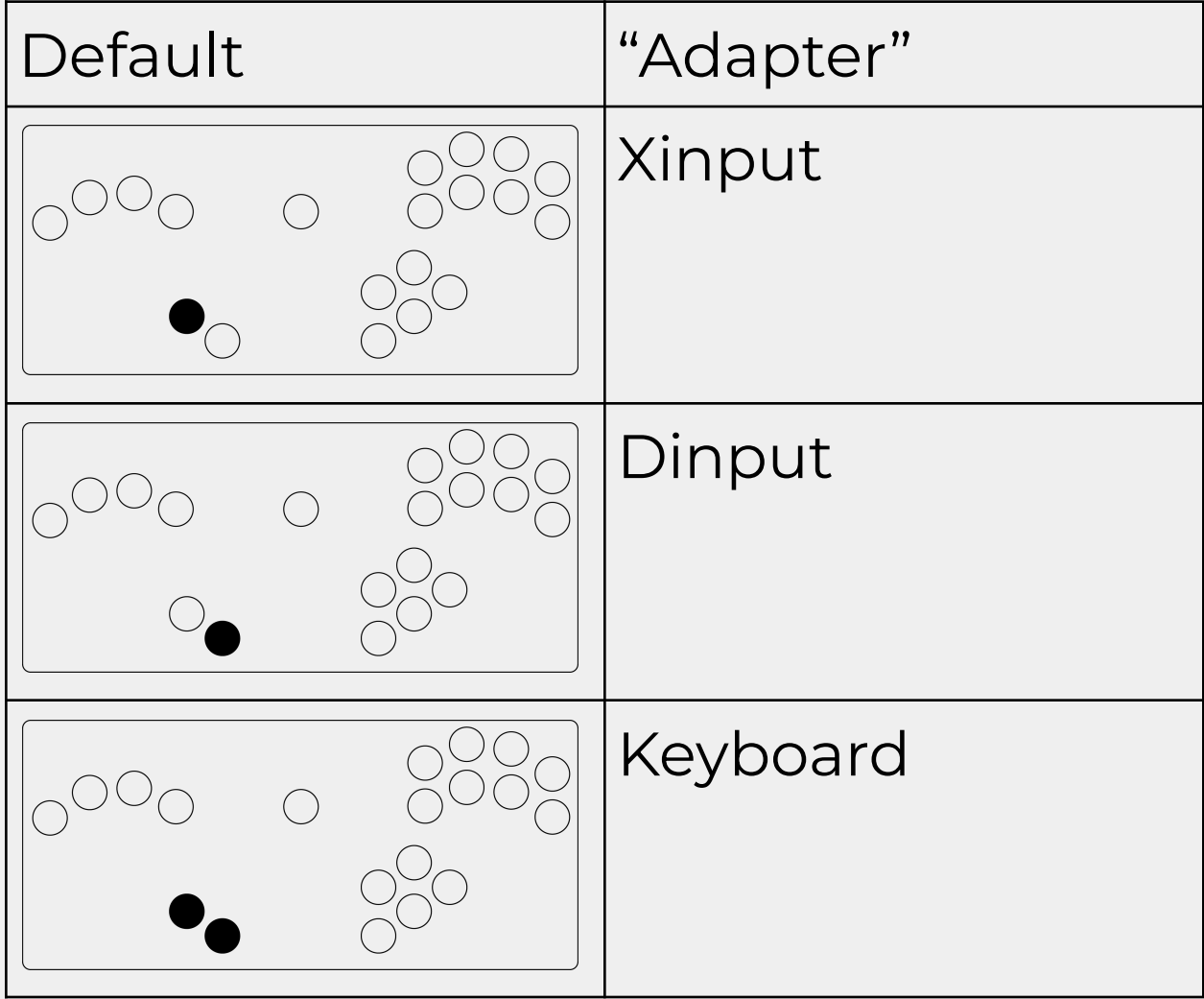

*A note on Adapter mode: It's named "Adapter Mode" because it's acting like a Switch/Wii U GC adapter. It is recommended that you plug your Frame1 into a PC directly, without an actual adapter. More info can be found in the Dolphin setup section*

### **Brook**

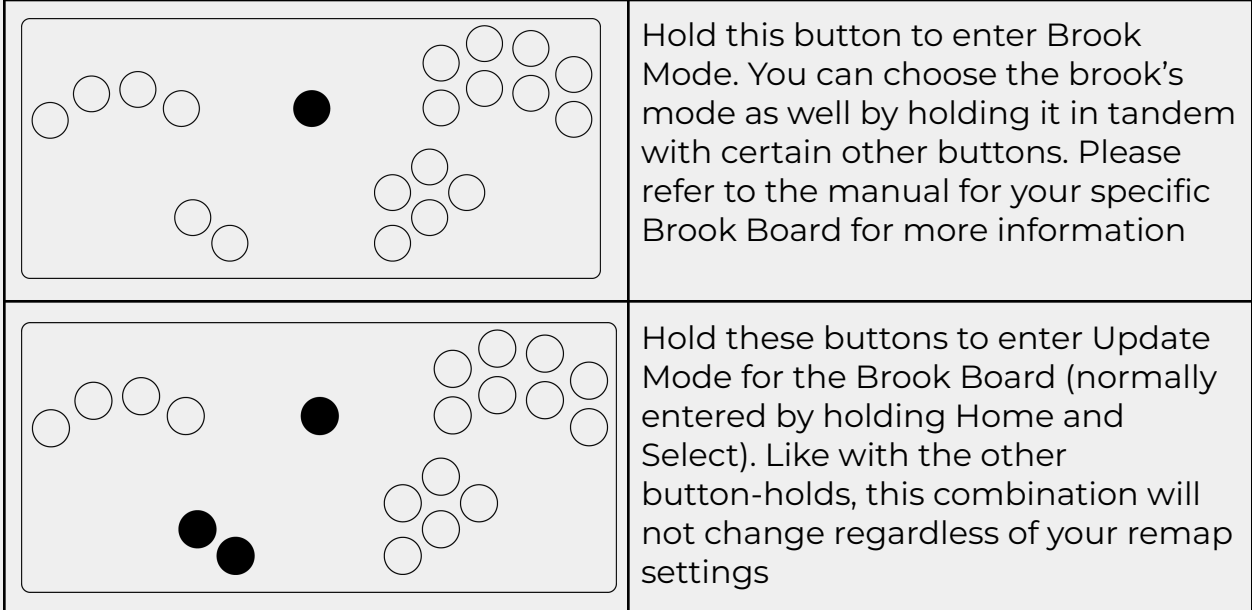

*To use a Brook Wingman adapter instead of internally installing a Brook Board, we recommend you use Xinput Mode + FGC Mode.*

## **Dolphin Setup**

The controller settings should be set to the default setting: "GameCube Adapter"

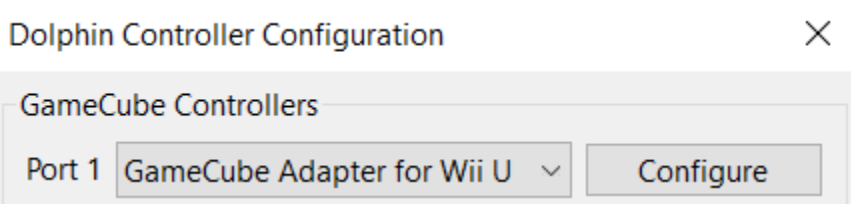

If you can't use adapter mode for some reason (like trying to use 2 Frame1s on 1 Computer) you can instead:

- 1. Switch to Dinput Mode
- 2. Set your controller to "Standard Controller"

Port 2 Standard Controller  $\times$  Configure

3. In the configuration menu, select "Frame1" as the device and load the Frame1 profile

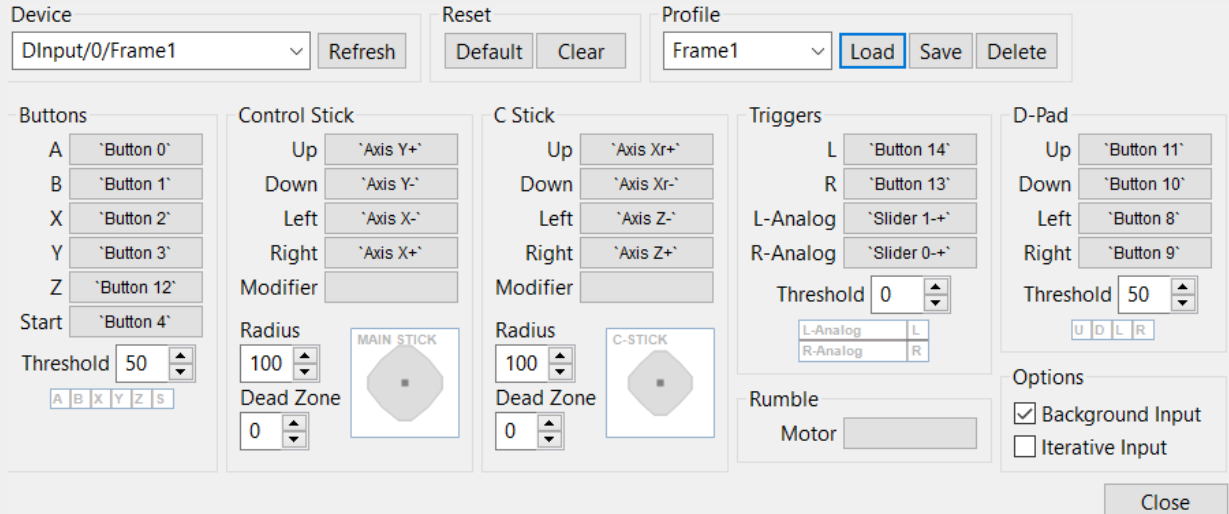

# **Additional Guides**

- The latest Brook Guide can be found on the Brook Board Installation Kit product page
- The guide to changing switches and keycaps can be found on the Frame1 YouTube channel